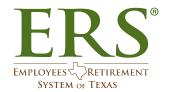

## **Technical Guidelines for Virtual Appointments**

IMPORTANT: To ensure that you have the best experience possible, follow the guidelines below.

## You will need the following four items to join this virtual appointment:

- 1. Your computer must be an up-to-date **laptop with an integrated web camera** or a **desktop computer with an external Webcam**. If you do not have one of these, you cannot participate in the virtual appointment.
  - a. If you use a **PC**, it must have:
    - i. Windows 7, 8,8.1 or 10 and
    - ii. Internet Explorer 11, Mozilla Firefox 52 and later, or Chrome which may require update to latest version. Microsoft Edge is not recommended at this time.
  - b. If you use a MAC, it must have:
    - i. OS X version (10.13 High Sierra; 10.14 Mojave; 10.15 Catalina; 11.0- Big Sur) and
    - ii. Firefox 52 and later, Safari 11 and later or Chrome which may require update to latest version.
- 2. You must have a good high-speed internet connection to participate.
  - If you will participate from your agency, you should use your office network.
  - If you are not at your agency, connect directly to the internet from home WiFi or network (Spectrum, AT&T CenturyLink etc.) using the link we send you. Do Not use VPN, Virtual Desktop, etc. to connect to your office network
- 3. WebEx app (WebEx from Cisco is the video app we will use.)
  - Click the link we send you and follow the prompts.
  - Download the WebEx app. If your network firewall does not allow this, select the web browser option.
  - Join the WebEx session at least five minutes before your appointment to ensure you're ready to start at the scheduled time.
- 4. A cellphone or smartphone
  - You must use your cellphone to join the Audio portion of your WebEx session.
    For privacy reasons and prevent echoes and feedback, do not use your computer to join the audio.
  - Find the "Audio" selection.

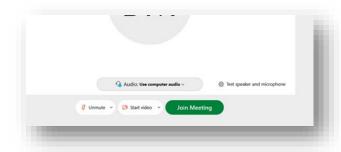

• Choose the "Call me at" option from the drop down menu.

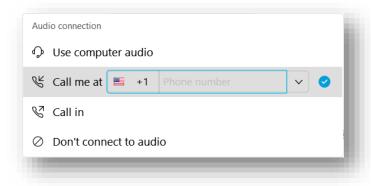

- Enter your cell phone number.
- Use telephone earphones/earbuds. To ensure better audio, do not use your speakerphone.

Your Counselor will work with you to establish a good video and audio connection. If we cannot do this within a reasonable time, we will end the video session and conduct your appointment by phone.